# API Semantics

# API Semantics

This page explains the semantics of our REST API. It includes information on:

- How to ask a service about itself: what fields it supports, which fields are filterable
- How to get only the information you want by filtering and sorting
- The "shape" of our [JSON](http://json.org/) responses in different scenarios

This document assumes you have completed the [API Onboarding Process.](https://wiki.appnexus.com/display/api/API+Onboarding+Process)

### **On This Page** [HTTP Protocol](#page-0-0) [API Endpoints](#page-0-1) • [REST Semantics](#page-1-0) • [Using cURL](#page-4-0) • [Filtering and Sorting](#page-5-0) [Get Multiple Objects by ID](#page-5-1) • [Filter by IDs](#page-6-0) [Filter by Min and Max Values](#page-6-1) • [Filter by Field Names](#page-7-0) [Misc Filters on Field](#page-7-1) • [Search](#page-7-2) • [Sorting](#page-8-0) • [Paging](#page-8-1) • [Append on PUT](#page-8-2) [JSON Basic Structure](#page-9-0) [JSON Field Types](#page-10-0) [How and Why Reporting APIs are Different](#page-11-0) • [A Note on Underscores and Hyphens](#page-11-1)

- [Response Codes](#page-11-2)
- [Error Messages](#page-13-0)
- [Related Topics](#page-14-0)

### <span id="page-0-0"></span>**HTTP Protocol**

The AppNexus API supports HTTP Protocol version 1.1 or later. While some calls may work with the deprecated 1.0 version, this is not guaranteed. Please ensure that your client communicates using at least version 1.1.

### <span id="page-0-1"></span>**API Endpoints**

The URL for the production API endpoint is: [https://api.appnexus.com.](https://api.appnexus.com/) Please note that non-secure access to the product API (HTTP) is not available.

Changes made with this API affect the production AppNexus Console. Only authorized users should alter information or settings in this environment.

The URL for the testing API endpoint is: [https://api-test.appnexus.com](https://api-test.appnexus.com/).

This environment replicates the production codebase and is kept up to date on a monthly or shorter release schedule. The environment is made available expressly for clients to test their integrations without having to interfere with production data. See [Client Testing Environment](https://wiki.appnexus.com/display/api/Client+Testing+Environment) for details.

### <span id="page-1-0"></span>**REST Semantics**

Our API services are RESTful. REST (Representational State Transfer) is a type of software architecture in which requests model the communication from a web browser to a web server. Below are the central REST methods used in our API services, and their uses:

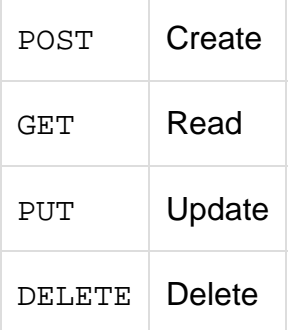

When making a POST or PUT request, you must include a [JSON](http://json.org/) file with the data to create or update.

#### **PUT overwrites arrays unless 'append=true' is added to query string**

For PUT requests, only the fields included in the [JSON](http://json.org/) file will be updated, **except in the case of arrays**. When updating an array using PUT, all fields in the array are **overwritten with the contents of the new array** you upload, unless you append the following to your request query string: "append=true".

#### **>> Example "legacy" PUT request for updating an array**

This example walks you through the process of properly updating the pixels array of creative ID 503577 using the "legacy" method; in other words, with the "overwrite arrays on PUT" behavior that occurs unless you append the string "append=true" to the query string of your request.

First, let's look at the creative. Note that the pixels array already includes one pixel.

```
$ curl -b cookies 'https://api.appnexus.com/creative?id=503577'
{
     "response": {
        "status": "OK",
        "count": 1,
        "id": "503577",
         "start_element": 0,
         "num_elements": 100,
         "creative": {
             "name": null,
            "brand_id": 1,
             "media_url": "http://creative.com/300x250",
             "id": 503577,
             ...
             "pixels": [
\{ "id": 196,
                     "pixel_template_id": null,
                     "param_1": null,
                     "param_2": null,
                     "param_3": null,
                     "param_4": null,
                     "param_5": null,
                     "format": "url-js",
                     "url":
"http://50.16.221.228/render_js?cb=${CACHEBUSTER}&uid=${USER_ID}"
 }
             ],
             ...
        }
    }
}
```
Next, we create the [JSON](http://json.org/) file for adding a new pixel to the creative. In the file, we include both the new pixel that we want to add **and** t he pixel that was already attached to the creative.

If we don't include the existing pixel in the [JSON](http://json.org/) file, our update will delete that pixel from the creative.

```
$ cat creative_update
{
     "creative": {
        "pixels": [
             {
                 "format": "url-js",
"url":"http://12.19.232.312/render_js?cb=${CACHEBUSTER}&uid=${USER_ID}&ref=${REF
ERER_URL}"
             },
\{ "id": 196,
                "format": "url-js",
                 "url":
"http://50.18.232.228/render_js?cb=${CACHEBUSTER}&uid=${USER_ID}"
             }
         ]
     }
}
```
Then we make a PUT call to update the creative with the information in the [JSON](http://json.org/) file. Note that the pixels array in the response includes both the new and old pixels.

```
$ curl -b cookies -X PUT -d @creative_update
'https://api.appnexus.com/creative?id=503577'
{
     "response": {
        "status": "OK",
        "count": 1,
         "id": "503577",
         "start_element": 0,
         "num_elements": 100,
         "creative": {
             "name": null,
             "brand_id": 1,
             "media_url": "http://creative.com/300x250",
             "id": 503577,
             ...
             "pixels": [
{
                     "id": 196,
                     "pixel_template_id": null,
                     "param_1": null,
                     "param_2": null,
                     "param_3": null,
                     "param_4": null,
                     "param_5": null,
                     "format": "url-js",
                     "url":
"http://50.16.221.228/render_js?cb=${CACHEBUSTER}&uid=${USER_ID}
                      &ref=${REFERER_URL}&campaign_id=147"
                 },
{
                     "id": 197,
                     "pixel_template_id": null,
                     "param_1": null,
                     "param_2": null,
                     "param_3": null,
                     "param_4": null,
                     "param_5": null,
                     "format": "url-js",
"url":"http://12.13.234.312/render_js?cb=${CACHEBUSTER}&uid=${USER_ID}&ref=${REF
ERER_URL}"
 }
             ],
             ...
         }
    }
}
```
### <span id="page-4-0"></span>**Using cURL**

In our documentation we use [curl](http://us2.php.net/curl) to make HTTP requests. Curl is a command-line tool for transferring files with URL syntax, supporting FTP, FTPS, HTTP, HTTPS, SCP, SFTP, TFTP, TELNET, DICT, LDAP, LDAPS, and more. Example scripts have been provided on each API wiki page to illustrate the structure of the curl commands you will need to run AppNexus API services. In addition, an example of how to a make a generic POST request is shown below. This example uses the [Authentication Service:](https://wiki.appnexus.com/display/api/Authentication+Service)

\$ curl -b cookies -c cookies -X POST -d @auth.json 'https://api.appnexus.com/auth'

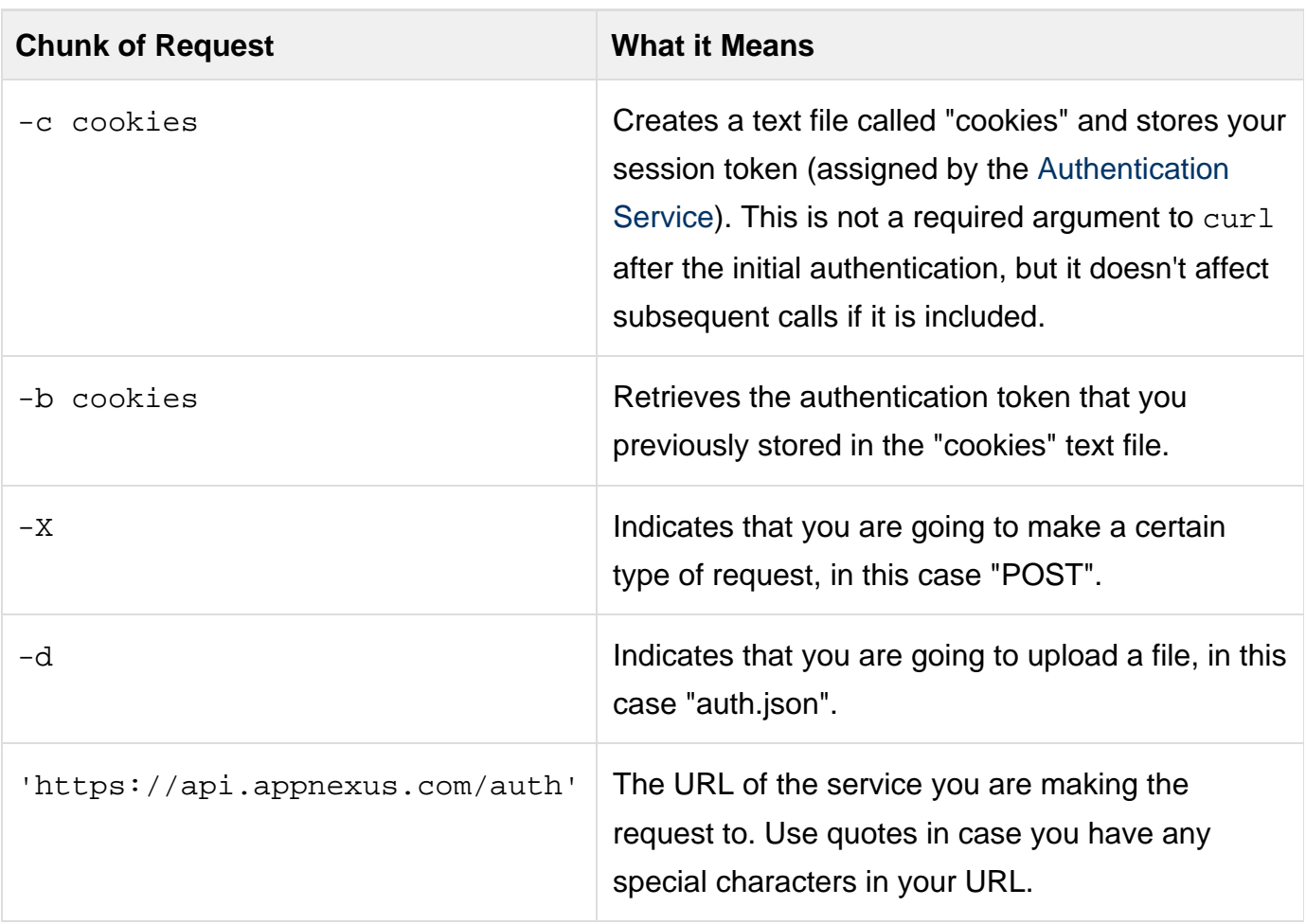

#### **Use Single Quotes Around Your Request URL**

Some requests require single quotes around your request URL, as in the above curl request. If you get an error message from your UNIX shell, make sure your request URL has single quotes before troubleshooting further. For more information on how UNIX shell quotes and escaping work, see [this documentation on quotes and escaping in shells.](http://wiki.bash-hackers.org/syntax/quoting)

### <span id="page-5-0"></span>**Filtering and Sorting**

Most API Services support filtering and sorting. Filtering allows you to specify a subset of objects to be returned. Sorting allows you to control the order of the objects returned.

Please also see the [Search Service](https://wiki.appnexus.com/display/api/Search+Service) and [Lookup Service](https://wiki.appnexus.com/display/api/Lookup+Service) for ways of looking up objects across your member.

#### <span id="page-5-1"></span>**Get Multiple Objects by ID**

You can get multiple specific objects by ID by passing a comma-separated list of IDs. The result object will contain an array holding just those

specific objects. In the example below, we ask the [Campaign Service](https://wiki.appnexus.com/display/api/Campaign+Service) for just the campaigns with IDs 1, 2, and 3.

```
$ curl -bc -cc 'https://api.appnexus.com/campaign?id=1,2,3
{ 
   "response" : {
      "count" : 3,
      "status" : "OK",
      "campaigns" : [ ... ]
   }
}
```
#### <span id="page-6-0"></span>**Filter by IDs**

Pass a query string parameter for the field with a comma-separated list of IDs.

**Example:** Request all campaigns for certain line items.

```
$ curl -b cookies
'https://api.appnexus.com/campaign?advertiser_id=40&line_item_id=1,2,3'
```
**Example:** Request certain advertisers

```
$ curl -b cookies 'https://api.appnexus.com/advertiser?id=3'
```
#### **Only 100 objects will be returned per request**

The maximum number of objects that can be returned, regardless of pagination, is 100. If you request over 100 objects, we will only return the first 100 and will not provide an error message. For more information on how to paginate API results, see [Paging.](#page-8-1)

#### <span id="page-6-1"></span>**Filter by Min and Max Values**

Fields that are of the type int, double, date, or money can be filtered by min and max. For example:

```
$ curl -b cookies 'https://api.appnexus.com/campaign?min_id=47'
$ curl -b cookies 'https://api.appnexus.com/campaign?min_advertiser_id=20'
```
Fields of the type date can be filtered by nmin and nmax as well. The nmin filter lets you find dates that are either null or after the specified date, and the nmax filter lets you find dates that are either null or before the specified date. For example:

```
$ curl -b cookies
'https://api.appnexus.com/campaign?nmax_start_date=2012-12-20+00:00:00'
$ curl -b cookies
'https://api.appnexus.com/campaign?nmin_end_date=2013-01-01+00:00:00'
```
Note the required date/time syntax in the preceding example: YYYY-MM-DD+HH:MM:SS

Another option for filtering by date is to use the min\_last\_modified filter:

```
$ curl -b cookies
'https://api.appnexus.com/campaign?min_last_modified=2017-10-27+21:00:00'
```
#### <span id="page-7-0"></span>**Filter by Field Names**

To limit the response to specific fields of an object, pass the fields query string parameter with a comma-separated list of field names. For example:

```
$ curl -b cookies "https://api.appnexus.com/user?current&fields=username,user_type,id"
{
     "response":{
         "status":"OK",
         "count":1,
         "start_element":0,
         "num_elements":100,
         "user":{
              "id":14311,
               "username":"rloveland",
              "user_type":"admin"
         }
     }
}
```
#### <span id="page-7-1"></span>**Misc Filters on Field**

We support the following additional field-based filters on API responses:

- $\bullet$  not\_\*
- $•$  like\_\*
- $•$  min\_\*
- $•$  max $*$
- $•$  nmin\_\*
- $•$   $nmax-*$
- having\_\*
- having\_min\_\*
- having\_max\_\*

#### Example:

\$ curl -b cookies 'https://api.appnexus.com/placement?like\_[fieldName]=partialValue'

### <span id="page-7-2"></span>**Search**

Some services support search as a query string parameter to look for ID or name. For example:

\$ curl -b cookies 'https://api.appnexus.com/placement?search=17'

### <span id="page-8-0"></span>**Sorting**

To sort use the sort query string parameter and pass in a list of fields you'd like to sort by and whether you want them ascending (asc) or descending (desc). For example:

\$ curl -b cookies 'https://api.appnexus.com/campaign?advertiser\_id=1&sort=id.desc'

### <span id="page-8-1"></span>**Paging**

To page, use the start\_element and num\_elements parameters. If num\_elements is not supplied, it defaults to 100 (which is also the maximum value).

\$ curl -b cookies 'https://api.appnexus.com/campaign?start\_element=20&num\_elements=10'

### <span id="page-8-2"></span>**Append on PUT**

By including append=true in the query string of a PUT call, a user can update only a particular child object instead of replacing all child objects. In other words, rather than overwriting an entire array with a new one on a PUT call, you can use append=true on the query string to add a single element to a long array.

In this example, we'll use append=true on a PUT call to toggle the is\_available flag of an object in the member\_availabilities array of the [Plugin Service](https://wiki.appnexus.com/display/api/Plugin+Service). Without the append=true flag on the query string, the new item would replace the entire array. In this example, it's only added.

First let's look at the object we'll be modifying (these examples use [jq](https://github.com/stedolan/jq/issues) to slice and dice the [JSON](http://json.org/)). Both of the availabilities are set to true:

We'll send the following [JSON](http://json.org/) to turn off the is available flag on one of the member availability objects:

```
$ cat plugin-update.json
\{ "plugin" : {
           "developer" : {
                "id" : 1
           },
             "member_availabilities" : [
\left\{ \begin{array}{c} 1 & 1 \\ 1 & 1 \end{array} \right. "is_available" : false,
                       "id" : 4
 }
           ],
             "name" : "ccc"
      }
}
```
Normally, sending the [JSON](http://json.org/) above on a PUT call would overwrite the whole member\_availabilities array. However, this time we'll add "app end=true" to the query string of the call. This tells the API to change just the object whose id is 4. We can verify that it's done so by inspecting the output.

```
$ curl -bc -X PUT -d @plugin-update.json
'https://api.appnexus.com/plugin?id=13&append=true' | jq
'.response.plugin.member_availabilities'
\lfloor {
     "is_available": false,
     "id": 4
   },
   {
      "is_available": true,
      "id": 7
   }
\overline{\phantom{a}}
```
### <span id="page-9-0"></span>**JSON Basic Structure**

Below are the syntax of the components of a [JSON](http://json.org/) object and what they mean.

#### An object:

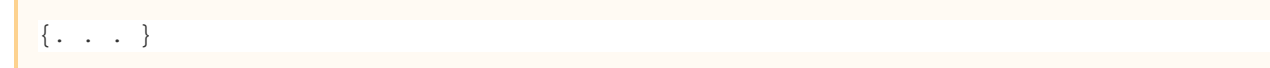

#### An array:

[. . . ]

A string:

```
". . ."
```
Associate a key with an alphanumeric string value:

```
"key":"string"
```
Associate a key with a numeric value:

"key":int

An example that puts them together:

```
{
    "campaign": {
       "name": "my campaign",
       "id": 1434,
        "creatives": [
{
                  "id": 4162,
                  "state": "active"
 }
           ],
}
}
```
## <span id="page-10-0"></span>**JSON Field Types**

POST and PUT requests require [JSON](http://json.org/) data. For PUT requests, only the [JSON](http://json.org/) fields included in a request will be updated. All other fields will be unchanged.

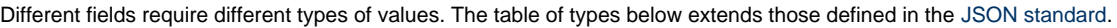

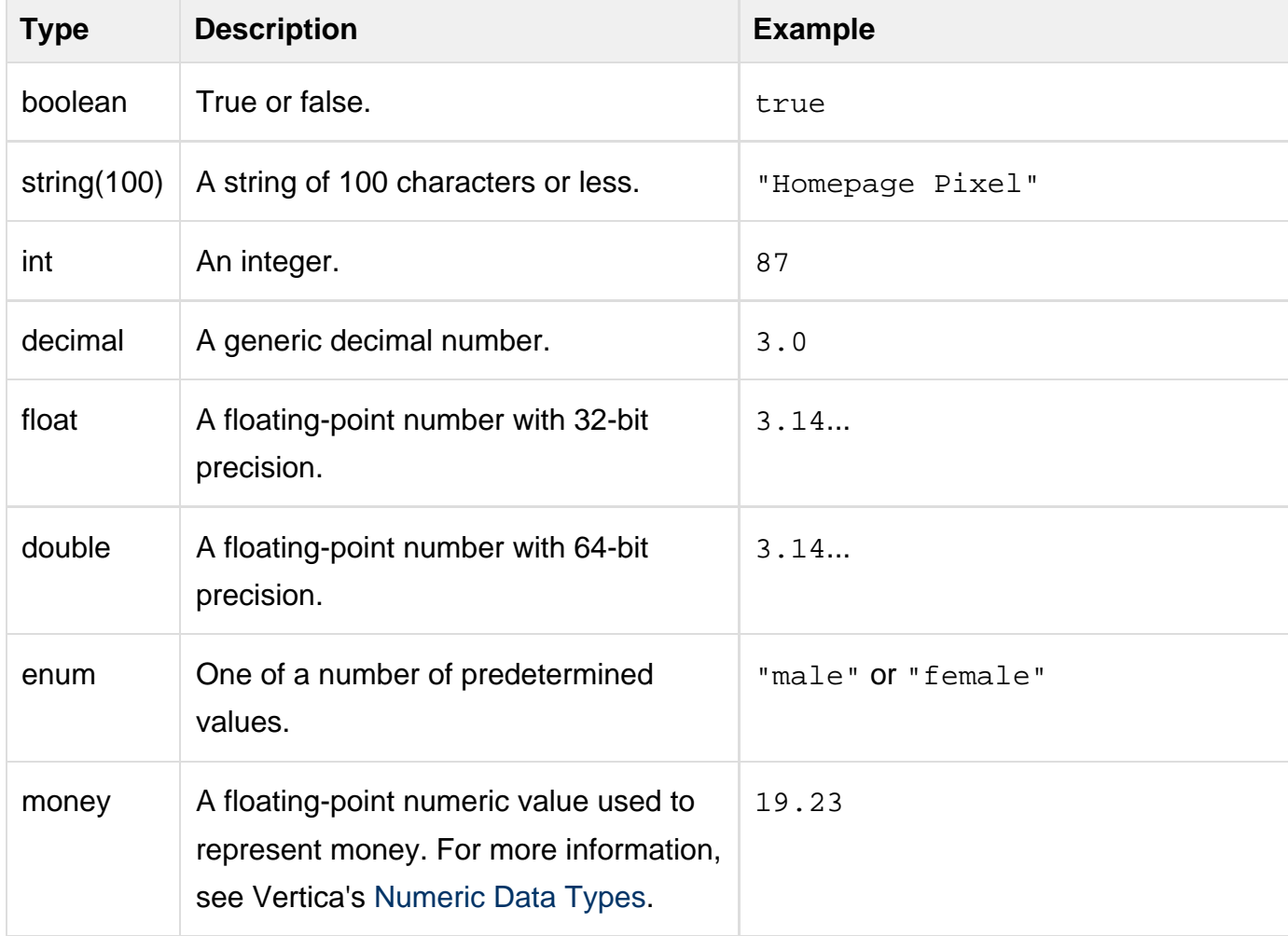

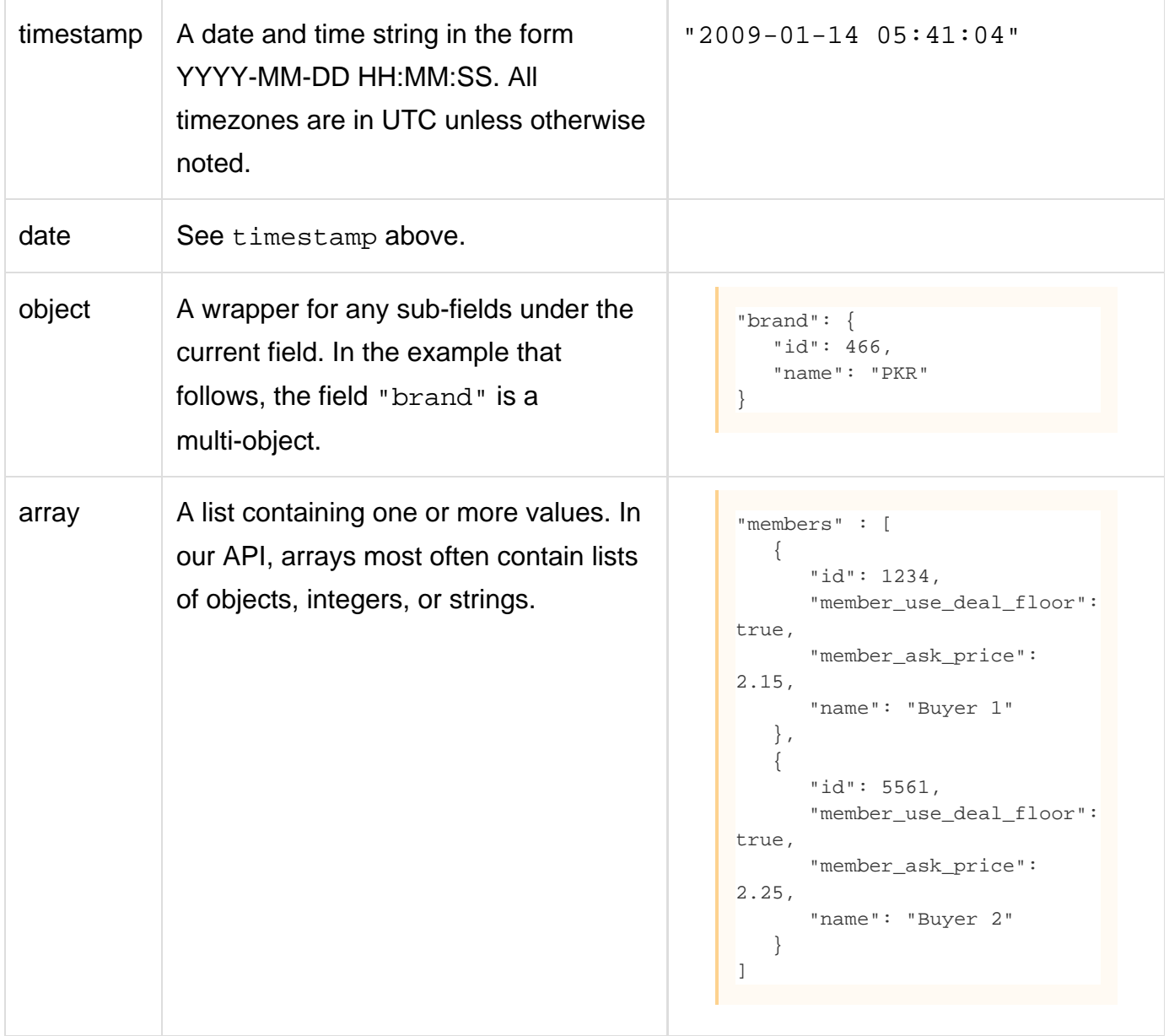

### <span id="page-11-0"></span>**How and Why Reporting APIs are Different**

The reporting APIs available via the [Report Service](https://wiki.appnexus.com/display/api/Report+Service) work differently than our other APIs. They have their own multi-step request and response flow. This is required because they process large amounts of data; this processing needs to be performed asynchronously.

For instructions on how to retrieve reports, see the [Report Service](https://wiki.appnexus.com/display/api/Report+Service).

For a tutorial that explains how to use our reporting APIs effectively, see [Report Pagination.](https://wiki.appnexus.com/display/api/Report+Pagination)

### <span id="page-11-1"></span>**A Note on Underscores and Hyphens**

JSON fields and values use underscores, e.g., audit\_type\_direct.

<span id="page-11-2"></span>API service names in URLs are hyphenated, e.g., https://api.appnexus.com/insertion-order.

### **Response Codes**

All API Services return [JSON](http://json.org/) data. When Service calls are successful, the [JSON](http://json.org/) response will include a "status" field set to "OK". The response to POST and PUT calls will also include the ID of the relevant object, as well as any relevant attributes of that object. Every response will include a "dbg\_info" object that conveys information about the API call and response, such as the API machine that processed the request and the version of the API you're using.

In the example below, we are using cookies to store our authentication token and adding the file "creative" to advertiser 123 with the [Creative](https://wiki.appnexus.com/display/api/Creative+Service) [Service.](https://wiki.appnexus.com/display/api/Creative+Service)

```
$ curl -b cookies -X POST -d @creative
'https://api.appnexus.com/creative?advertiser_id=123'
{
     "response": {
         "status": "OK",
         "id": "242",
         "dbg_info": {
              ...
         }
     }
}
```
The table below lists the fields of the dbg\_info object and their definitions:

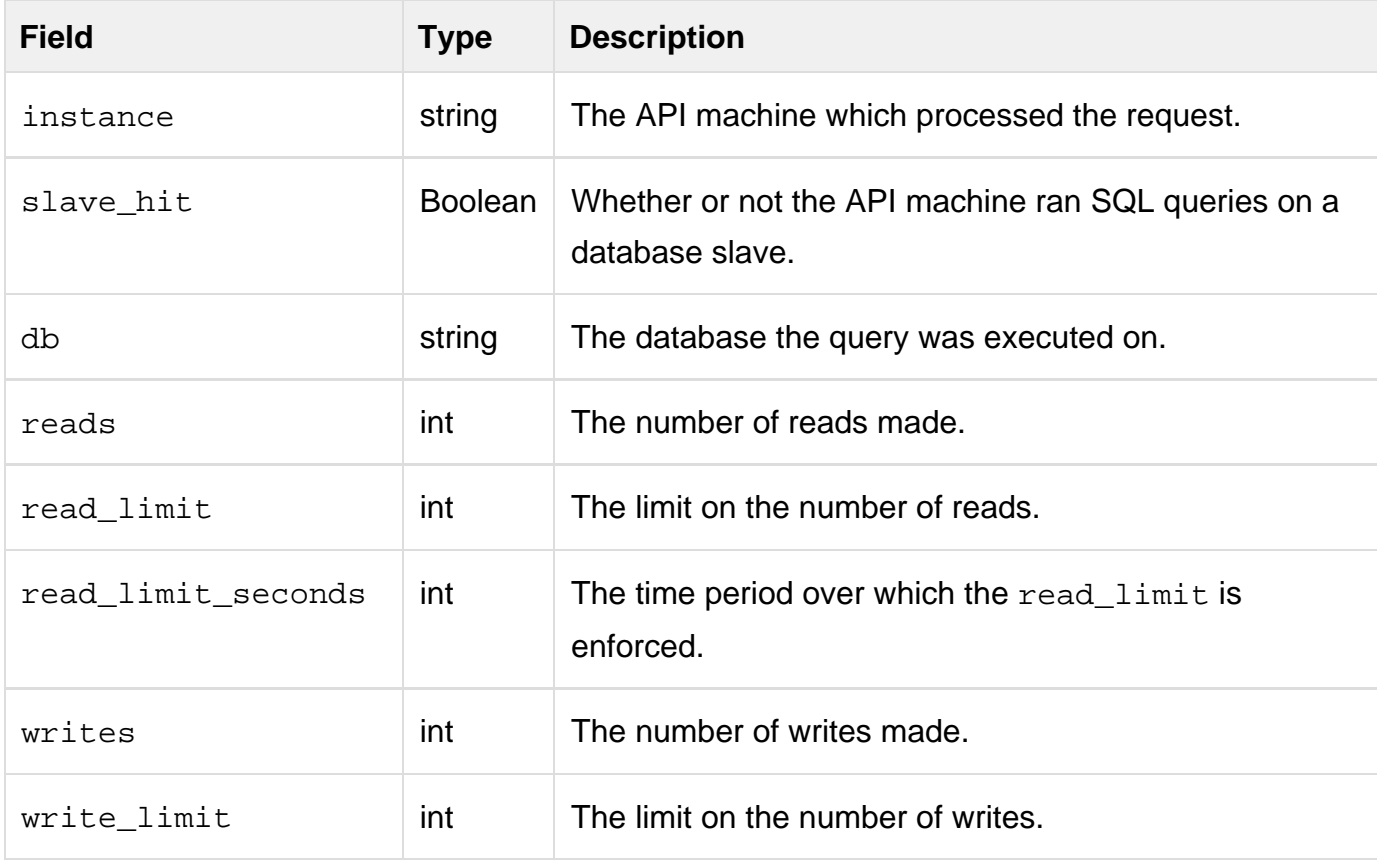

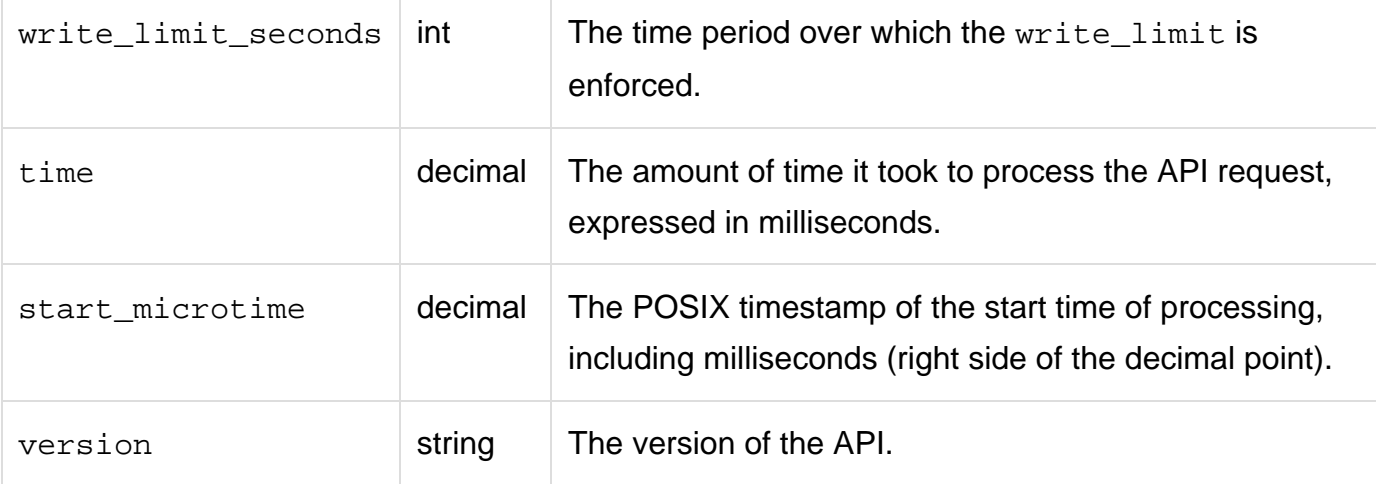

### <span id="page-13-0"></span>**Error Messages**

When invalid input is sent to the API (for example, an incorrect password), a [JSON](http://json.org/) response will be returned with "error" and "error\_id" fiel ds.

```
$ cat auth
\{ "auth": {
      "username":"user1",
      "password":"Wr0ngP@ss"
   }
}
$ curl -b cookies -c cookies -X POST -d @auth 'https://api.appnexus.com/auth'
\{ "response": {
         "error_id": "NOAUTH"
         "error": "No match found for user\/pass",
         "dbg_info": {
              ...
         }
     }
}
```
The "error" field is useful for debugging purposes, as it contains a verbose description of the error. The "error\_id" field can be used programmatically as described in the table below.

For an in-depth discussion of the errors that your API script should be able to handle, see [KB - API Authentication](https://wiki.appnexus.com/pages/viewpage.action?pageId=65929919) (customer login required).

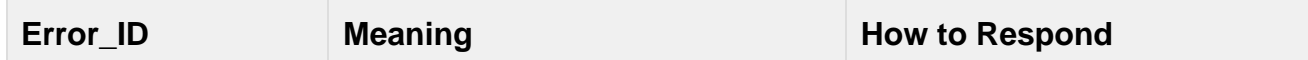

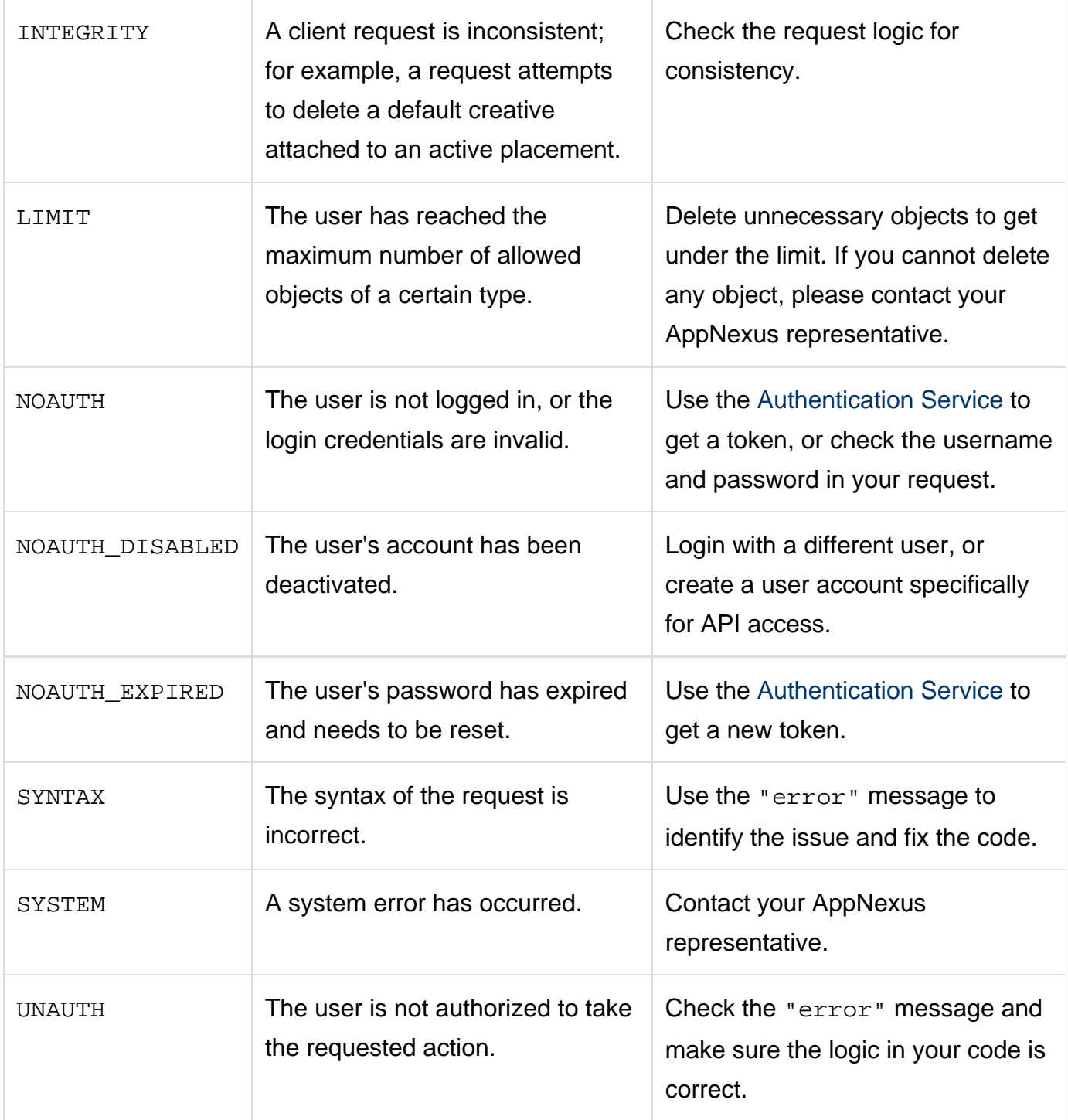

## <span id="page-14-0"></span>**Related Topics**

- [API Usage Constraints](https://wiki.appnexus.com/display/api/API+Usage+Constraints)
- [API Best Practices](https://wiki.appnexus.com/display/api/API+Best+Practices)